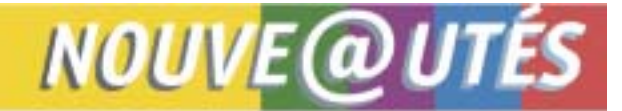

Le site Internet de la Régie et ses services en ligne Services offerts aux professionnels de la santé

Québec, le 2 octobre 2006

*À l'intention des médecins omnipraticiens et spécialistes, des chirurgiens dentistes et des optométristes non inscrits aux services en ligne* 

## **Consultation de la** *Liste de médicaments*

Un nouvel outil est maintenant disponible pour les usagers des services en ligne offerts par la Régie. Il s'agit de la Consultation électronique de la *Liste de médicaments*. Vous pourrez trouver, à l'aide de critères de recherche, les médicaments dont le coût est couvert par le Régime général d'assurance médicaments ainsi que les indications reconnues pour le paiement des médicaments d'exception. Après avoir accédé aux services en ligne, vous n'avez qu'à cliquer sur cette bannière pour utiliser ce nouveau produit.

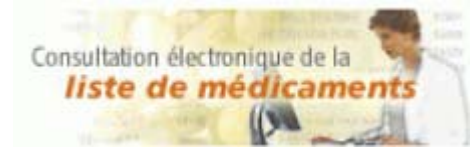

Voici la page à partir de laquelle vous pouvez faire votre recherche.

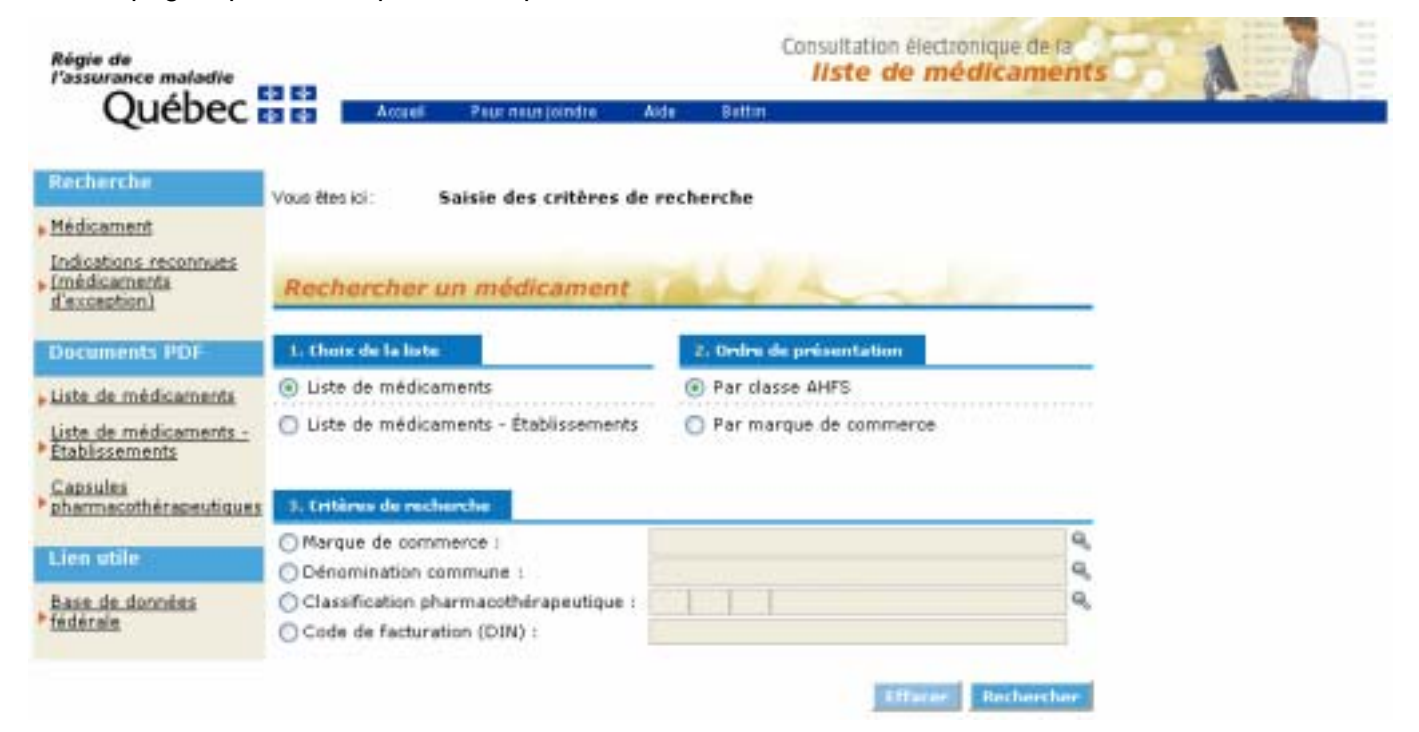

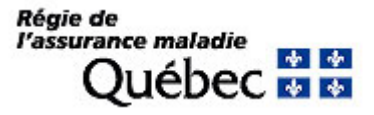

### **Recherche d'un médicament**

Après avoir choisi la liste dans laquelle vous voulez chercher un médicament ainsi que l'ordre dans lequel vous désirez que les résultats soient présentés (par classe AHFS ou par marque de commerce), vous devez inscrire votre critère de recherche.

Un seul des critères suivants peut être utilisé : marque de commerce, dénomination commune, classification thérapeutique ou code de facturation (DIN). Le libellé du critère doit être exactement le même que celui de la *Liste de médicaments*. Si vous êtes incertain du libellé, l'utilisation de la loupe à droite des critères vous sera utile dans le choix du critère de recherche. Par exemple, en écrivant la ou les premières lettres d'une marque de commerce et en cliquant sur la loupe, vous obtiendrez la liste de toutes les marques de commerce débutant par ces lettres. Une fois votre critère sélectionné, vous n'avez qu'à cliquer sur le bouton « Recherche » pour poursuivre.

La page de résultat de votre recherche comporte divers liens qui vous permettent entre autres d'accéder aux produits sous la même classe AHFS ou sous la même dénomination commune, d'imprimer les résultats, d'afficher le détail d'un produit, de lancer une nouvelle recherche. Ces liens sont facilement repérables puisqu'ils sont soulignés.

## **Recherche d'indications reconnues**

Cliquez d'abord sur « Indications reconnues (médicaments d'exception) » du menu de gauche. Vous devez choisir la liste à partir de laquelle vous souhaitez chercher l'indication reconnue et saisir votre critère de recherche. Ce dernier peut être de deux natures, soit la dénomination commune ou la dénomination commune **et** sa forme. Les mêmes instructions de saisie du critère et de l'utilisation de la loupe s'appliquent à ce type de recherche.

**Pour plus de détails sur l'utilisation de ce nouvel outil, nous vous invitons à cliquer au besoin sur le bouton « Aide » au haut de la page de recherche.**

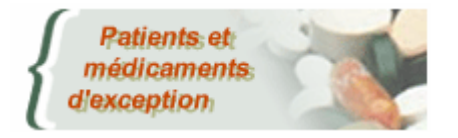

# UTILISATEURS DE LA TRANSACTION INTERNET

### PATIENTS ET MÉDICAMENTS D'EXCEPTION (PME)

Un hyperlien a été ajouté à la transaction Internet PME. Vous avez maintenant accès à la consultation des indications reconnues pour le médicament d'exception visé par la demande d'autorisation. Cet hyperlien « Pour consulter les indications reconnues pour le paiement du produit sélectionné, cliquez ici » sera affiché seulement lorsque la date de début d'autorisation est présente et que le produit demandé est sélectionné.

Ces nouveautés s'ajoutent à d'autres services déjà disponibles en ligne pour les professionnels.

- ! Systématiquement, vous disposez d'une boîte à courrier sécurisée par laquelle la Régie vous fait parvenir entre autres choses, les communiqués qui vous concernent.
- > Tous les professionnels inscrits aux services en ligne et ayant adhéré au dépôt direct reçoivent un avis de dépôt. Quelques jours avant la date du dépôt de votre rémunération, vous êtes informés du montant qui sera déposé dans votre compte bancaire.
- > Vos changements d'adresse peuvent être effectués en ligne.
- $\triangleright$  Certaines demandes de paiement sont disponibles aux utilisateurs des services en ligne :
	- Demande de paiement à honoraires fixes et salariat (n° 1216);
	- Demande de paiement à tarif horaire, honoraires forfaitaires et vacation (n° 1215);
	- Demande de paiement à l'assurance hospitalisation Rémunération à l'acte (Services de laboratoire en établissement) (n° 1606).

Ces demandes peuvent être complétées et transmises via les services en ligne après qu'une personne en autorité de votre établissement de pratique l'ait autorisée également par le WEB.

- $\triangleright$  L'application GMF donne accès à un formulaire d'inscription des patients et différents rapports que l'utilisateur peut générer au besoin.
- ! Consultation du profil personnel du médecin en regard des Plans régionaux d'effectifs médicaux (PREM) et des Activités médicales particulières (AMP).
- > Le nouveau professionnel dont sa pratique débute peut procéder à son inscription auprès de la RAMQ via les services en ligne. Par la même occasion, il peut nous fournir ses coordonnées bancaires pour son dépôt direct, s'accréditer à une agence de facturation, créer un compte administratif individuel et s'associer à un compte administratif collectif déjà existant.

Voilà donc un aperçu des services en ligne offerts par la Régie.

Vous pouvez vous inscrire via le site Internet de la RAMQ à l'adresse suivante :

<http://www.ramq.gouv.qc.ca/fr/professionnels/servicesenligne.shtml>

Pour obtenir de l'information détaillée sur l'inscription aux Services en ligne, veuillez consulter le guide à cette adresse :

http://www.ramg.gouv.gc.ca/fr/professionnels/guide\_inscription\_sel.pdf

Au moment de votre inscription, il est important d'avoir en main votre numéro de professionnel et votre numéro d'identification personnel (NIP) utilisé avec le système INFO-PROF. Si vous ne connaissez pas votre NIP, vous pouvez réactiver ce dernier. Il vous suffit d'appeler INFO-PROF en composant le 418 528-7763 à Québec ou le 1 800 463-7763 (sans frais) et d'effectuer la transaction 5500 pour activer votre NIP. Dans un délai de 2 à 5 jours, vous recevrez votre NIP par courrier postal. Pour tout renseignement complémentaire concernant INFO-PROF, vous pouvez consulter le guide de l'utilisateur INFO-PROF à cette adresse :

<http://www.ramq.gouv.qc.ca/fr/publications/professionnelsdepliants.shtml>

# **Pour toute question, vous pouvez rejoindre l'équipe des services en ligne :**

Par téléphone du lundi au vendredi de 8 h 30 à 16 h 30

- $\geq$  Québec : 418 643-8210
- > Montréal : 514 873-3480
- > Ailleurs au Québec sans frais : 1 800 463-4776

Faites le « 1 » pour les services en ligne Par courriel : sel.professionnels@ramq.gouv.qc.ca

Source : Direction des services à la clientèle professionnelle